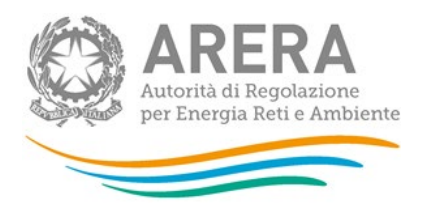

Manuale d'uso:

# **Qualità commerciale del servizio di distribuzione gas naturale**

*02 febbraio 2023* 

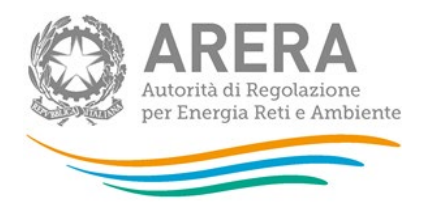

# *Indice*

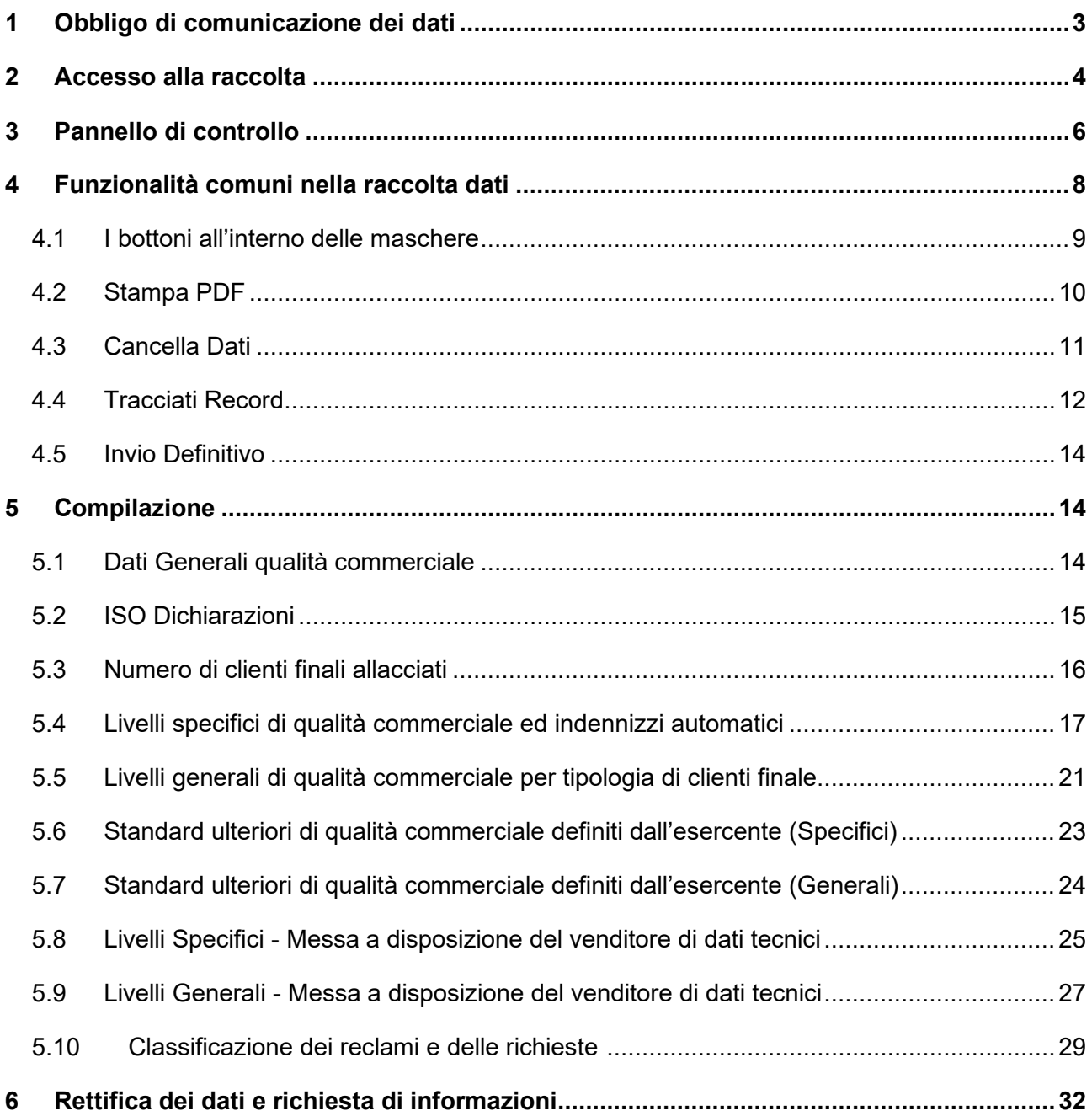

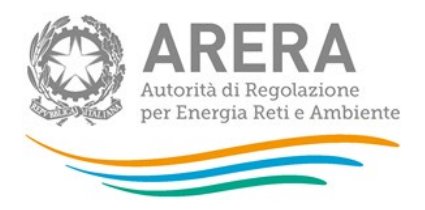

# <span id="page-2-0"></span>**1 Obbligo di comunicazione dei dati**

La legge 14 novembre 1995, n. 481/95 individua tra le finalità dell'Autorità di Regolazione per Energia Reti e Ambiente la tutela degli interessi dei consumatori. Per il raggiungimento di tali finalità, l'Autorità dispone di funzioni e poteri di regolazione e vigilanza del settore. Al fine di poter svolgere la funzione della vigilanza l'Autorità ha previsto con l'articolo 75 della deliberazione 569/2019/R/gas che le imprese distributrici comunichino, con riferimento all'anno precedente a quello di comunicazione, i dati relativi alla qualità commerciale. Il mancato rispetto dei predetti obblighi costituisce presupposto per l'eventuale avvio di istruttoria formale volta all'adozione di un provvedimento di cui all'articolo 2, comma 20, lettera c), della legge n. 481/95.

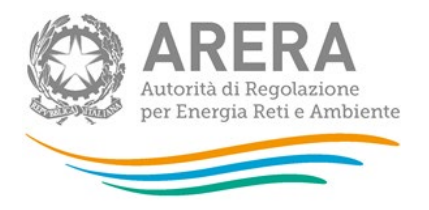

# <span id="page-3-0"></span>**2 Accesso alla raccolta**

Per accedere alla raccolta "Qualità commerciale del servizio di distribuzione di gas naturale" il primo passo da effettuare è autenticarsi inserendo i propri dati di accesso nell'apposita sezione (figura 2.1) del sito [https://rd.arera.it/raccolte-dati.](https://rd.arera.it/raccolte-dati)

Il primo passo consiste nella selezione della modalità di accesso tra le due disponibili, come riportato nella seguente figura 2.1:

- Identità Digitale SPID (riquadro a sinistra)
- Carta Nazionale dei Servizi (CNS) o Credenziali (riquadro a destra)

Come stabilito con la deliberazione 27 ottobre 2020, 404/2020/A, l'accesso tramite Credenziali ARERA sarà attivo sino al 30 settembre 2021. Dal 1° ottobre 2021 l'accesso potrà avvenire unicamente tramite SPID o CNS.

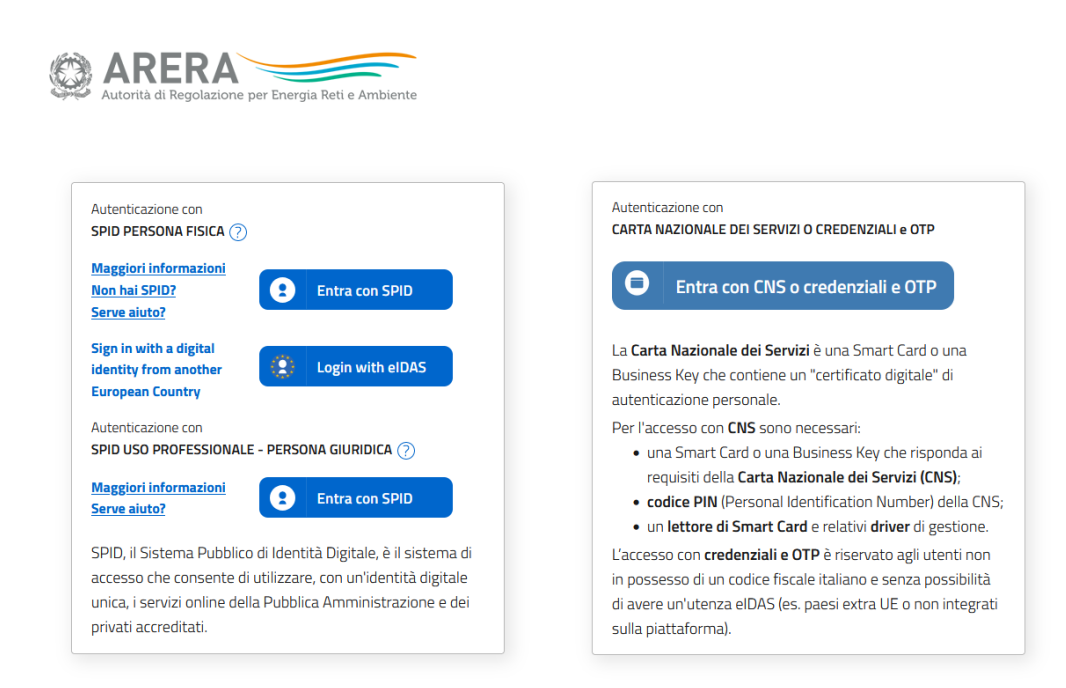

#### **Figura 2.1: selezione della modalità di accesso**

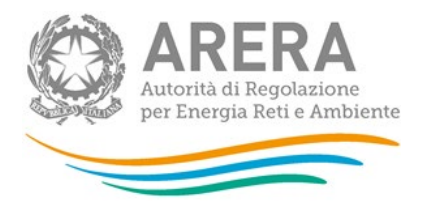

Dopo aver effettuato l'autenticazione, l'utente troverà l'elenco delle raccolte dati (figura 2.2) a cui è abilitato: tra queste troverà anche il collegamento a **"Qualità commerciale del servizio di distribuzione di gas naturale".**

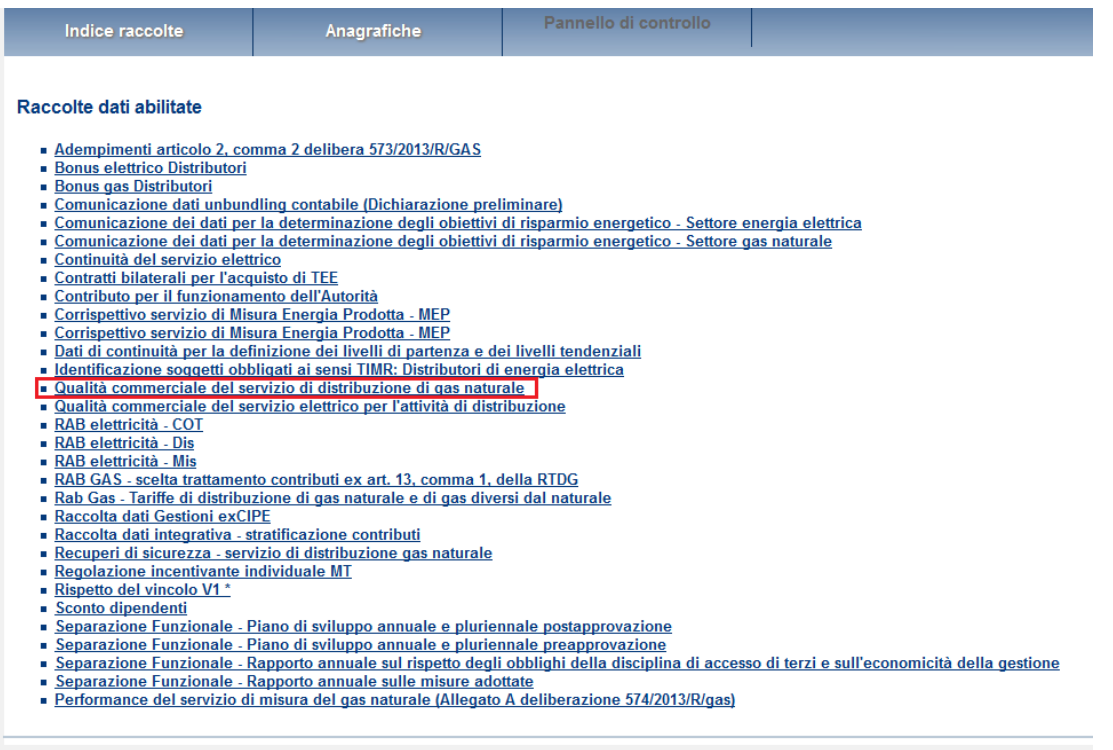

#### **Figura 2.2: Indice delle raccolte**

Selezionando il *link* relativo alla raccolta in questione, si accede alla pagina dello "Storico edizioni raccolta dati Qualità commerciale del servizio di distribuzione di gas naturale" (figura 2.3).

In questa pagina si trova il *link* per tornare all'indice delle raccolte dati (rettangolo rosso), oltre ad altre informazioni quali:

- L'edizione ed il suo riferimento
- Il periodo di svolgimento della raccolta
- Lo stato della raccolta (Aperta o Chiusa)
- Lo stato della compilazione (Non iniziata, Parziale o Completa)
- Informazioni riguardanti l'invio definivo (Non effettuato o Effettuato)
- Il *link* per accedere alla raccolta (rettangolo verde) rappresentato dall'icona che precede il riferimento dell'edizione o dallo stato della raccolta.

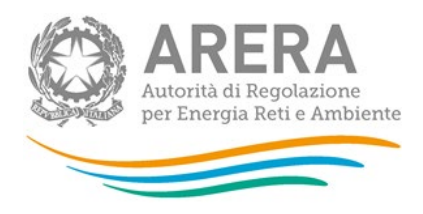

| Raccolta dati: Qualità commerciale del servizio di distribuzione di gas naturale -               |                              |                                          |               |                    |                      |  |  |  |  |  |  |
|--------------------------------------------------------------------------------------------------|------------------------------|------------------------------------------|---------------|--------------------|----------------------|--|--|--|--|--|--|
| Indice raccolte<br>Anagrafiche                                                                   |                              | Pannello di controllo<br><b>RACCOLTA</b> |               |                    |                      |  |  |  |  |  |  |
| Storico edizioni raccolta dati Qualità commerciale del servizio di distribuzione di gas naturale |                              |                                          |               |                    |                      |  |  |  |  |  |  |
| <b>Edizione</b>                                                                                  | Svolgimento raccolta         |                                          | <b>Stato</b>  | Stato compilazione | Invio definitivo     |  |  |  |  |  |  |
| P<br>Anno solare 2017                                                                            | Dal 20/12/2017 al 31/05/2018 |                                          | <b>Aperta</b> | Parziale           | Non effettuato       |  |  |  |  |  |  |
| r<br>Anno solare 2016                                                                            | Dal 16/12/2016 al 31/05/2017 |                                          | Chiusa        | Completata         | Effettuato           |  |  |  |  |  |  |
| P<br>Anno solare 2015                                                                            | Dal 20/01/2016 al 31/05/2016 |                                          | Chiusa        | <b>Parziale</b>    | Non effettuato       |  |  |  |  |  |  |
| 陰<br>Anno solare 2014                                                                            | Dal 23/02/2015 al 31/03/2015 |                                          | Chiusa        | <b>Parziale</b>    | Effettuato $\lambda$ |  |  |  |  |  |  |
|                                                                                                  |                              |                                          |               |                    |                      |  |  |  |  |  |  |
|                                                                                                  |                              |                                          |               |                    |                      |  |  |  |  |  |  |
|                                                                                                  |                              |                                          |               |                    |                      |  |  |  |  |  |  |

**Figura 2.3: Storico della raccolta**

# <span id="page-5-0"></span>**3 Pannello di controllo**

Accedendo alla raccolta viene visualizzata la pagina "Pannello di controllo" (figura 3.1), su cui è di nuovo presente il bottone per poter tornare all'indice delle raccolte (rettangolo rosso) ed in più diventa attivo il bottone che in qualsiasi momento permetterà all'utente di tornare al pannello di controllo (rettangolo verde).

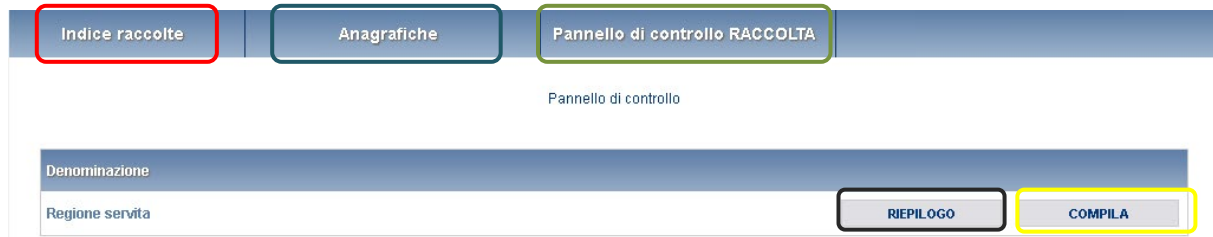

#### **Figura 3.1: Pannello di controllo**

Alla voce "Regione servita" nel pannello di controllo, sono associati due bottoni:

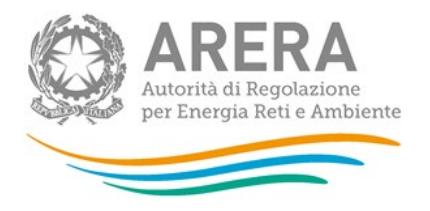

- 1. "RIEPILOGO": (rettangolo nero in figura 3.1) permette di visualizzare il riepilogo delle regioni servite dal distributore alla data 31 dicembre 2022 come dichiarato in Anagrafica territoriale e per cui effettuare la comunicazione dei dati;
- 2. "COMPILA": (rettangolo giallo in figura 3.1) permette di accedere direttamente alla compilazione delle maschere di raccolta dati.

Selezionando il tasto "Riepilogo" si accede alle regioni di appartenenza dei comuni serviti dagli impianti di distribuzione gestiti al 31 dicembre 2022 come dichiarato in Anagrafica territoriale.

**ATTENZIONE: Eventuali modifiche possono essere effettuate unicamente attraverso l'Anagrafica territoriale, cui si accede attraverso il bottone "Anagrafica territoriale" (rettangolo blu in figura 3.1).** 

In seguito all'apertura dell'Anagrafica territoriale non è infatti più prevista la possibilità di modificare l'assetto impiantistico (e relative regioni servite) attraverso una fase di "Configurazione" interna alla raccolta, la freccia "Configurazione" appare pertanto disabilitata.

Se l'elenco delle regioni servite riportato automaticamente nel Riepilogo risulta corretta, l'esercente può procedere alla compilazione attraverso il bottone "VAI A COMPILAZIONE" (rettangolo verde in figura 3.2).

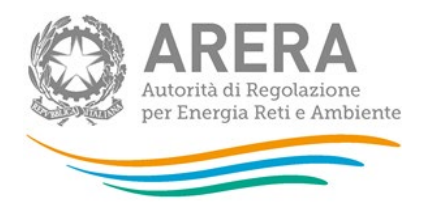

#### Riepilogo della province servite

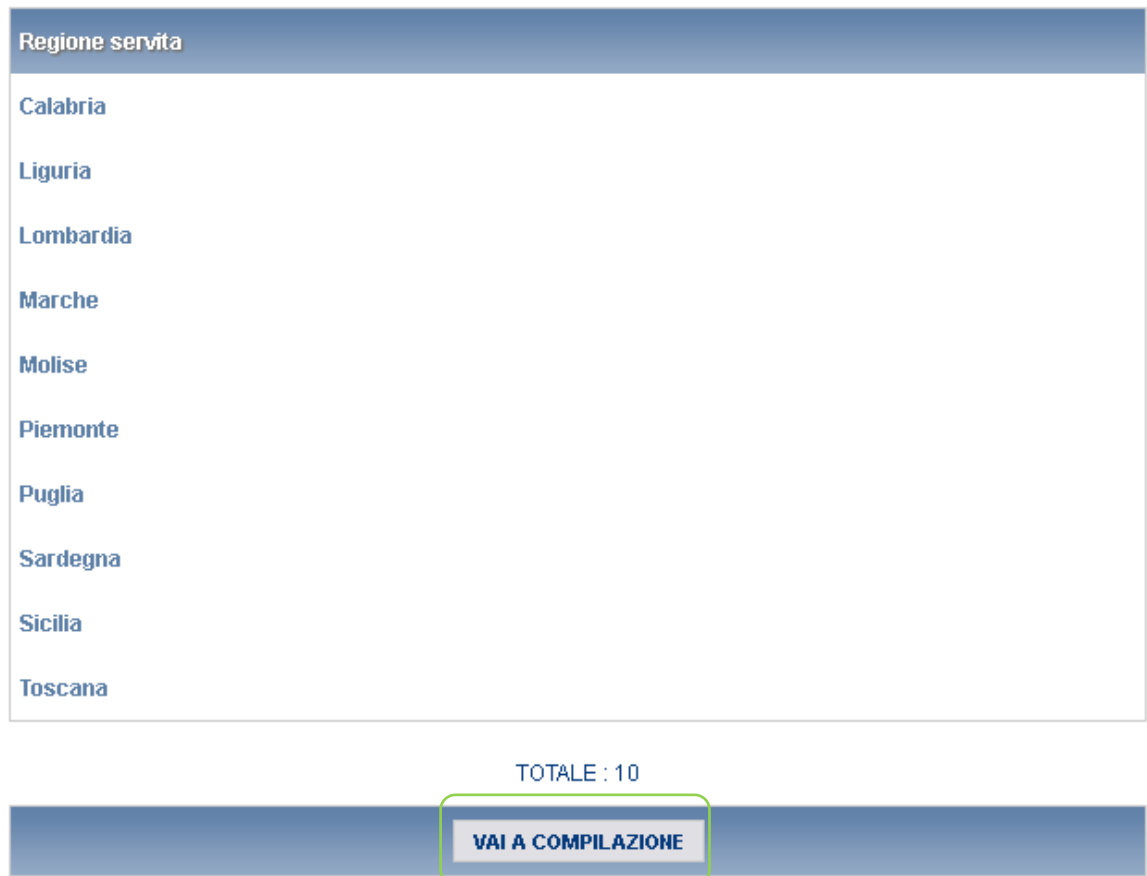

**Figura 3.2: Finestra Riepilogo**

# <span id="page-7-0"></span>**4 Funzionalità comuni nella raccolta dati**

Dall'elenco maschere (figura 4.1) è possibile effettuare tutte le operazioni necessarie al completamento della raccolta.

Per accedere ad una specifica maschera è sufficiente cliccare sull'icona a fianco della denominazione nell'elenco. L'icona rappresenta lo stato della maschera:

 $\sum_{i=1}^{\infty}$  da compilare,

**[**  $\Xi$ ] maschera già compilata, modificabile,

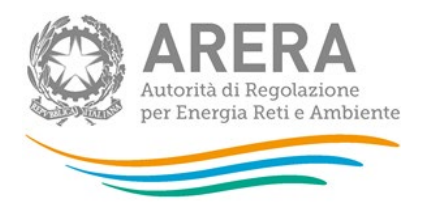

**[ EN**<br>I maschera salvata, invio definitivo effettuato, consultabile.

Le maschere di compilazione sono organizzate in base alla regione servita.

Per completare la raccolta è necessario compilare tutte le maschere per ciascuna regione servita.

Dall'elenco maschere è possibile anche stampare un riepilogo definitivo della raccolta che include tutte le maschere.

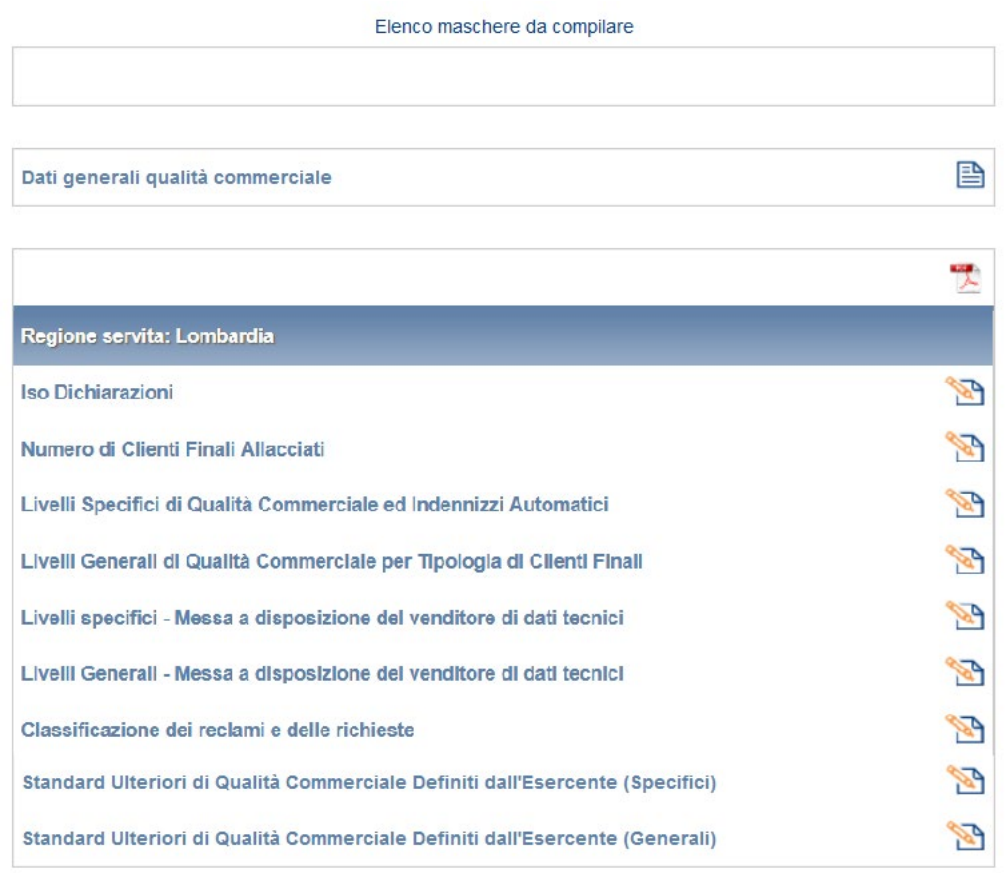

#### **Figura 4.1: Elenco maschere da compilare**

### <span id="page-8-0"></span>**4.1 I bottoni all'interno delle maschere**

All'interno di ogni maschera sono presenti i tre bottoni "SALVA", "ELENCO MASCHERE" e "STAMPA PDF":

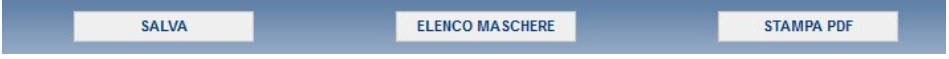

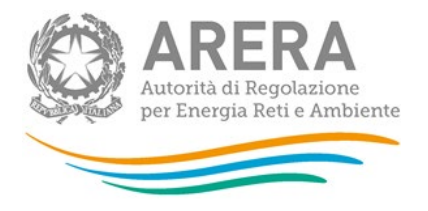

Il bottone SALVA permette il salvataggio dei dati inseriti e riporta all'elenco delle maschere da compilare o al pannello di controllo.

**ATTENZIONE: i dati non vengono salvati in automatico, bisogna sempre darne esplicita conferma attraverso il bottone SALVA.**

Il bottone ELENCO MASCHERE riporta alla pagina "Maschere da compilare" o al pannello di controllo senza però salvare i dati inseriti nella maschera, quindi se successivamente si rientra nelle maschere, saranno presenti i dati dell'ultimo salvataggio effettuato.

Il bottone STAMPA PDF viene spiegato nel prossimo paragrafo.

# <span id="page-9-0"></span>**4.2 Stampa PDF**

Nella pulsantiera inferiore di ciascuna maschera, è presente, oltre ai pulsanti di salvataggio e di ritorno alla pagina "Elenco Maschere", il pulsante "Stampa PDF". Cliccando questo pulsante, il sistema crea la ricevuta (aggiornata agli ultimi dati salvati) della maschera in oggetto.

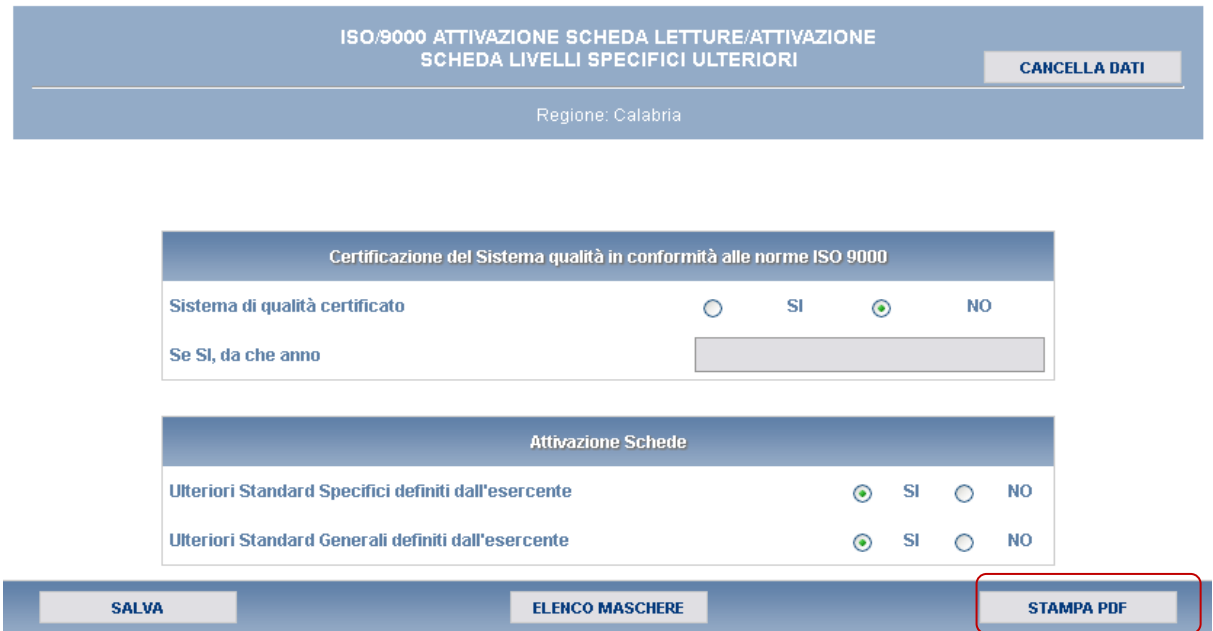

#### **Figura 4.2: Pulsante Stampa PDF**

Una volta creato il file, il sistema chiede all'utente di salvare il file generato o di visualizzarlo.

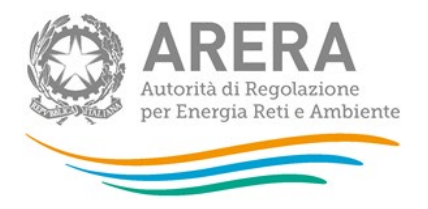

# <span id="page-10-0"></span>**4.3 Cancella Dati**

Nella barra di intestazione di tutte le maschere è presente il pulsante "Cancella dati" (riquadro rosso figura 4.3). Cliccando sul pulsante i dati salvati, anche in precedenti sessioni, vengono eliminati. Essendo l'operazione non reversibile, il sistema, elimina i valori presenti in maschera ma attende il salvataggio della pagina per procedere alla modifica effettiva.

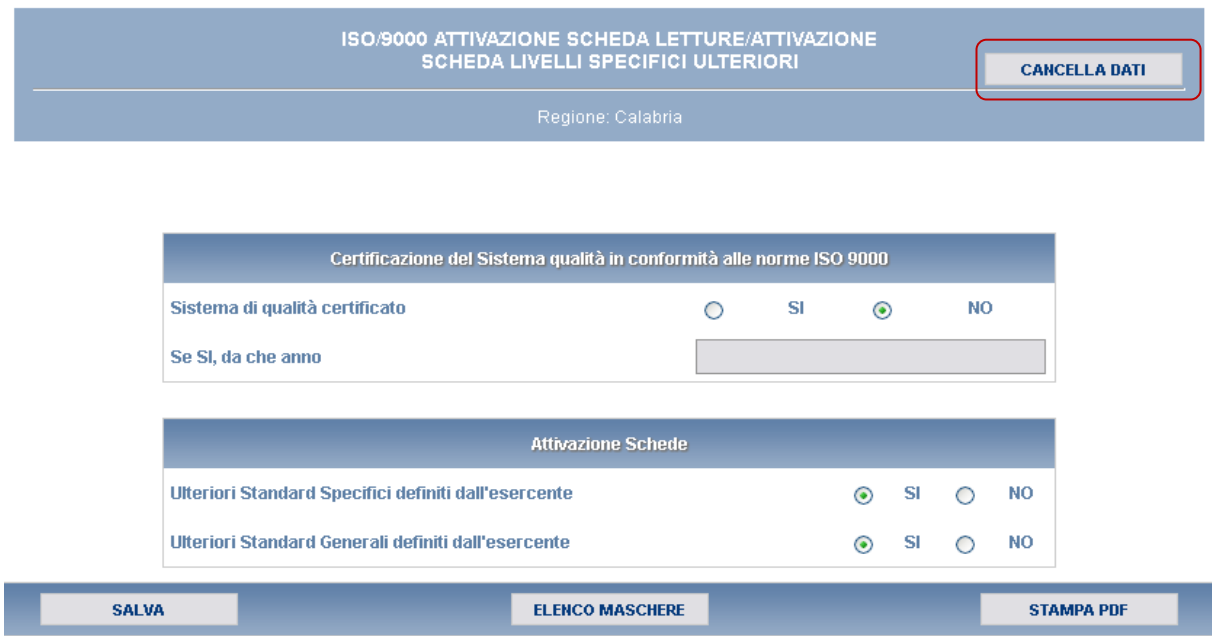

**Figura 4.3: Pulsante di Cancellazione dati**

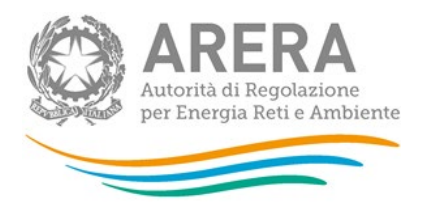

## <span id="page-11-0"></span>**4.4 Tracciati Record**

La funzionalità "Tracciati Record" è stata creata per permettere agli utenti di importare grandi quantità di dati pertinenti una certa raccolta dati dai loro sistemi proprietari (archivi, file excel, database access, ecc) all'interno di un file xml. La gestione di tale funzionalità avviene tramite la seguente sezione, che si trova nella maschera *Elenco maschere da compilare*.

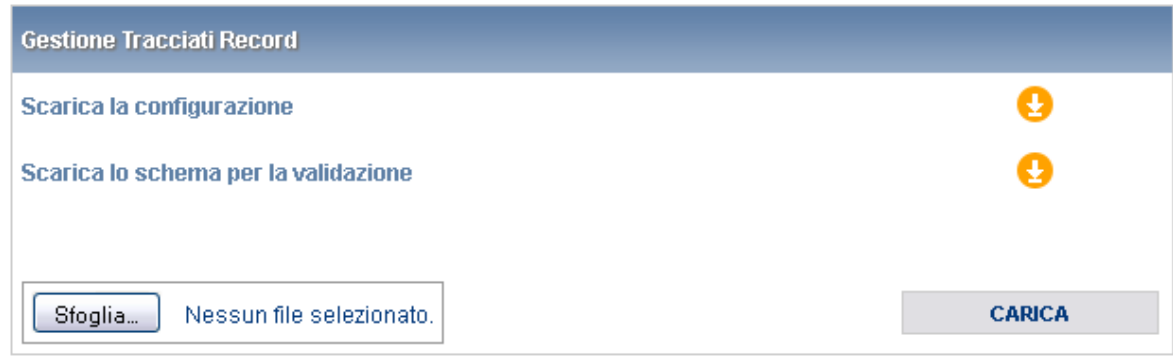

#### **Figura 4.4: Tracciati Record**

Il file xml deve essere generato con il supporto di due file che il sistema permette di scaricare:

- 1) La configurazione, che contiene tutti i dati degli impianti, delle relative regioni servite e degli odorizzanti utilizzati. I dati contenuti in questo file dovranno essere copiati in testa al tracciato record (il file xml generato);
- 2) lo schema per la validazione. Il tracciato record dovrà superare la validazione dello schema per poter essere accettato dal sistema.

Si consiglia di generare il tracciato record tramite una procedura automatica, che varierà in base all'origine dei dati da importare dal sistema. Se tali dati si trovano all'interno di un file Excel, ad esempio, si possono esportare tramite una macro.

In sintesi, la compilazione mediante utilizzo dei tracciati record segue queste fasi:

- 1. l'utente esegue la configurazione, ovvero aggiorna, o semplicemente conferma, la lista degli impianti di distribuzione gestiti;
- 2. l'utente scarica dalla pagina di elenco delle maschere, mediante i pulsanti appositi, il file XSD di descrizione del tracciato record;
- 3. l'utente scarica il template XML contenente le tabelle (in formato XML) cui si farà riferimento nella parte di dati vera e propria. Questa parte di decodifiche viene compilata in base alle

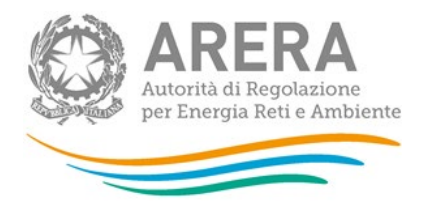

scelte operate in configurazione: se per esempio l'utente ha indicato di operare con un solo impianto di distribuzione, nella corrispondente tabella XML troverà quell'impianto e solo quello;

- 4. l'utente, o un sistema informativo dedicato, compila il file XML correttamente, senza modificare le tabelle di decodifica, inserendo gli opportuni elementi di dati sotto le tabelle di decodifica (ovviamente prima della chiusura dell'elemento "radice");
- 5. l'utente valida il file XML prodotto mediante il file XSD;
- 6. l'utente esegue l'upload del file XML;
- 7. il sistema valida il file XML usando tutti i controlli specifici applicati ai valori inseriti nelle maschere, salva i dati inviati e modifica opportunamente a video le icone in modo da indicare
- 8. la compilazione avvenuta.

L'operazione corrisponde in toto all'azione manuale di compilazione e salvataggio delle maschere di dati, corrispondenti alle sezioni compilate dell'XML di cui si fa l'upload. In altre parole, non è necessario, dopo l'upload stesso eseguire alcuna operazione di salvataggio sulle maschere stesse.

Si può eseguire in ogni momento, utilizzando le maschere di compilazione in consultazione, una verifica dei dati registrati sul sistema prima dell'invio definitivo degli stessi.

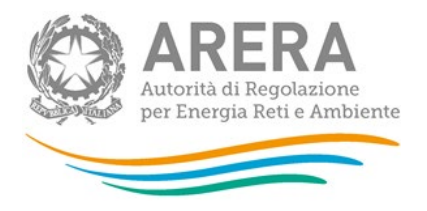

## <span id="page-13-0"></span>**4.5 Invio Definitivo**

Una volta compilate tutte le maschera della raccolta sarà possibile effettuare l'invio definitivo attraverso il pulsante "Invio Definitivo", indicato in figura 4.5 con il rettangolo rosso.

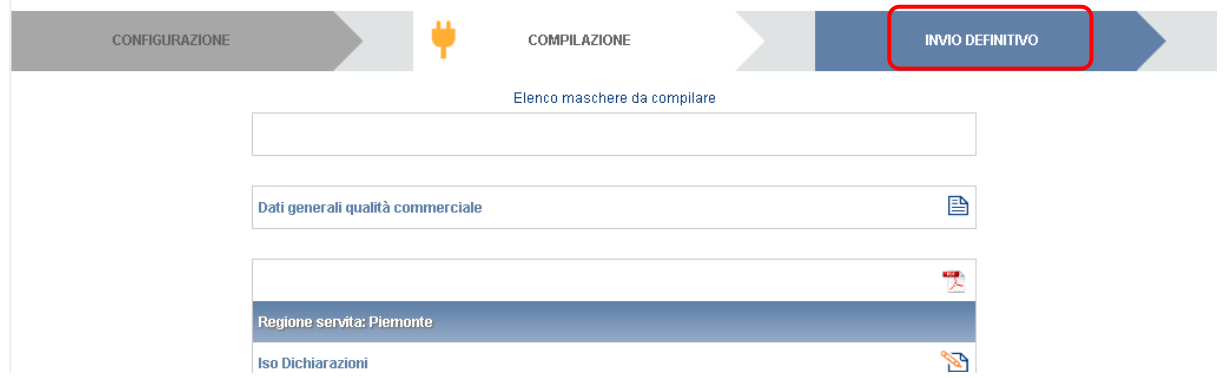

#### **Figura 4.5: Invio Definitivo**

Il pulsante diviene attivo solo nel caso in cui tutte le maschere siano state compilate e la raccolta sia in stato "Aperta".

Una volta eseguito l'invio definitivo sarà possibile accedere alla raccolta in sola consultazione. Il sistema mostrerà la raccolta nello "Storico edizioni" con stato di invio "Effettuato".

**ATTENZIONE: Per effettuare l'invio dei dati è necessario aver compilato totalmente la raccolta dati.**

# <span id="page-13-1"></span>**5 Compilazione**

### <span id="page-13-2"></span>**5.1 Dati Generali qualità commerciale**

Nella maschera sono richiesti obbligatoriamente i dati del Responsabile della Qualità Commerciale ed i clienti finali serviti al 31/12 dell'anno di riferimento e dell'anno precedente.

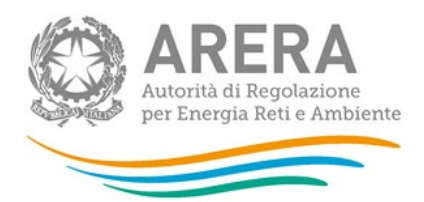

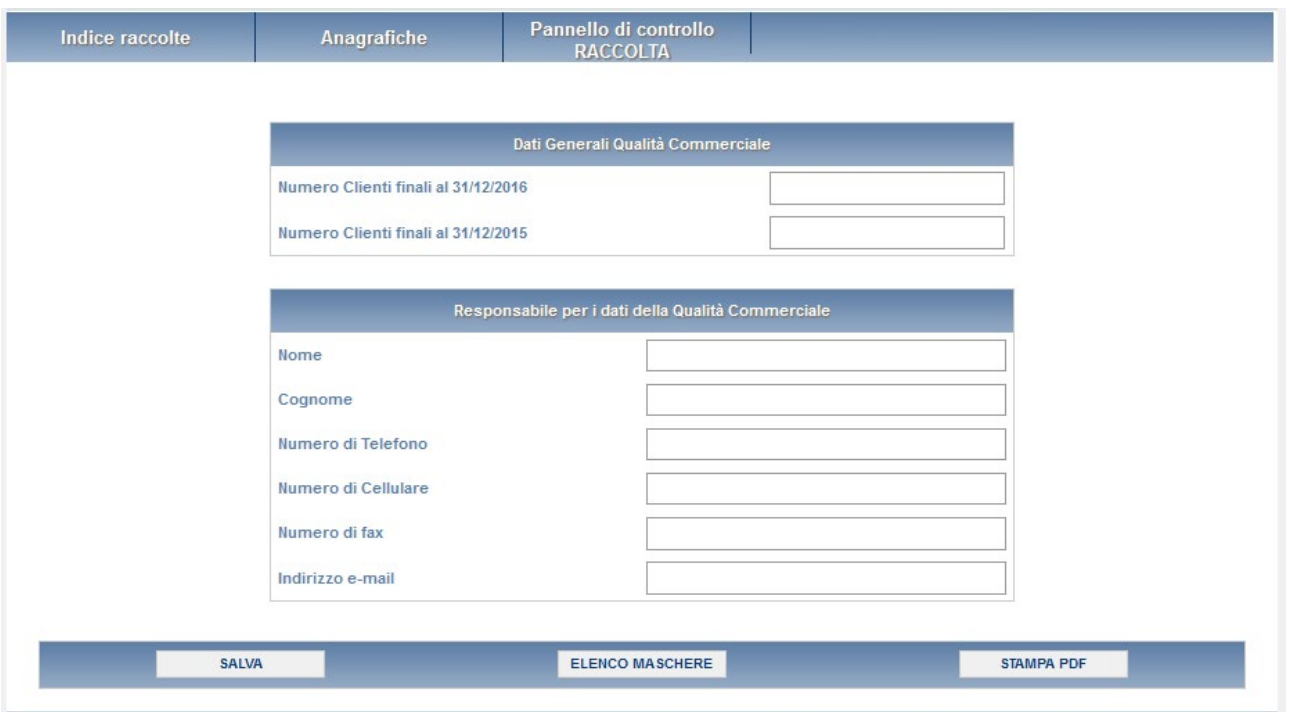

#### **Figura 5.1: Dati generali di qualità commerciale**

**ATTENZIONE: il valore inserito nel campo numero di clienti anno precedente, abiliterà o meno le maschere successive.**

# <span id="page-14-0"></span>**5.2 ISO Dichiarazioni**

La maschera consente l'inserimento dei dati relativi alla certificazione ISO 9000 del sistema di distribuzione adottato. Nel caso in cui l'impresa abbia adottato un sistema di qualità certificato è necessario indicare l'anno di certificazione.

Viene richiesto inoltre di dichiarare la presenza di standard ulteriori sia specifici che generali definiti dall'esercente. In caso di risposta affermativa, sarà necessario compilare le relative maschere.

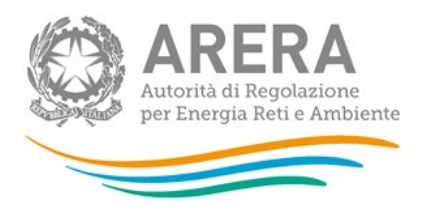

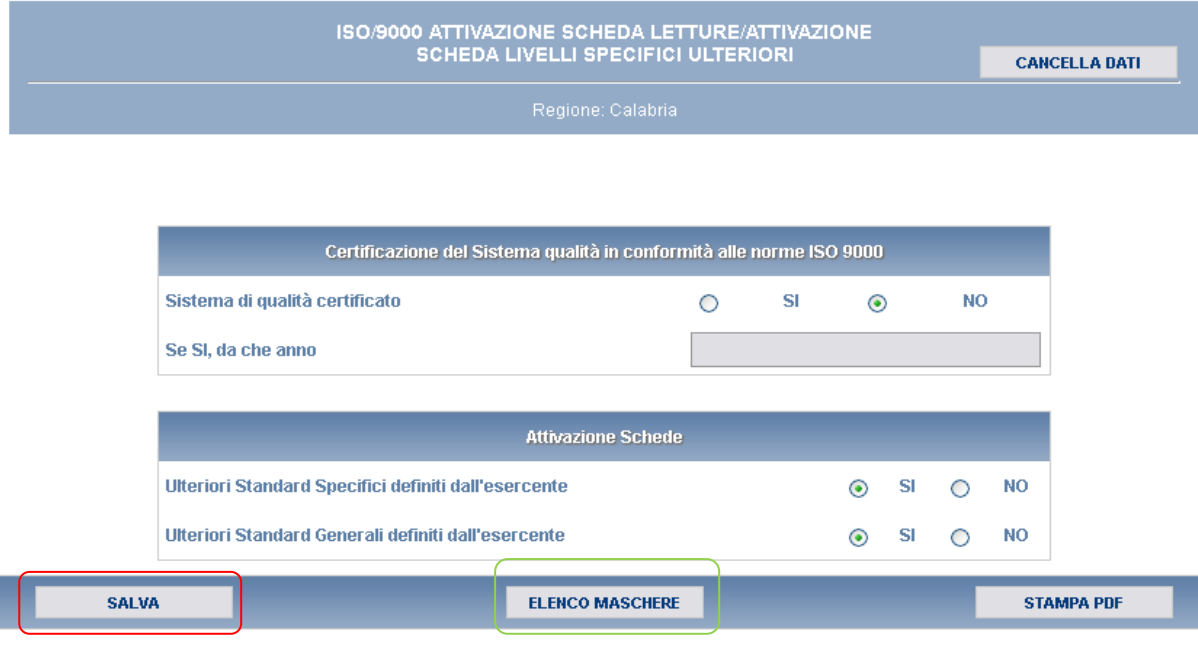

#### **Figura 5.2: ISO Dichiarazioni**

## <span id="page-15-0"></span>**5.3 Numero di clienti finali allacciati**

La maschera prevede l'inserimento del numero di clienti suddivisi per classe di misuratore (inferiore/uguale a G6, tra G10 e G25, superiore/uguale a G40, non alimentati in BP) e per tipologia di gas erogato (Gas naturale, GPL, Aria propanata e Altro). Non è possibile inserire numeri decimali e inferiori a zero.

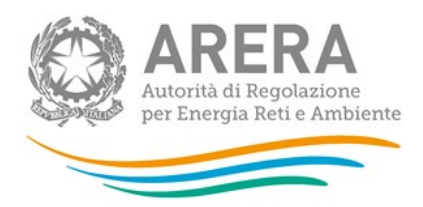

# NUMERO DI CLIENTI FINALI ALLACCIATI

CANCELLA DATE

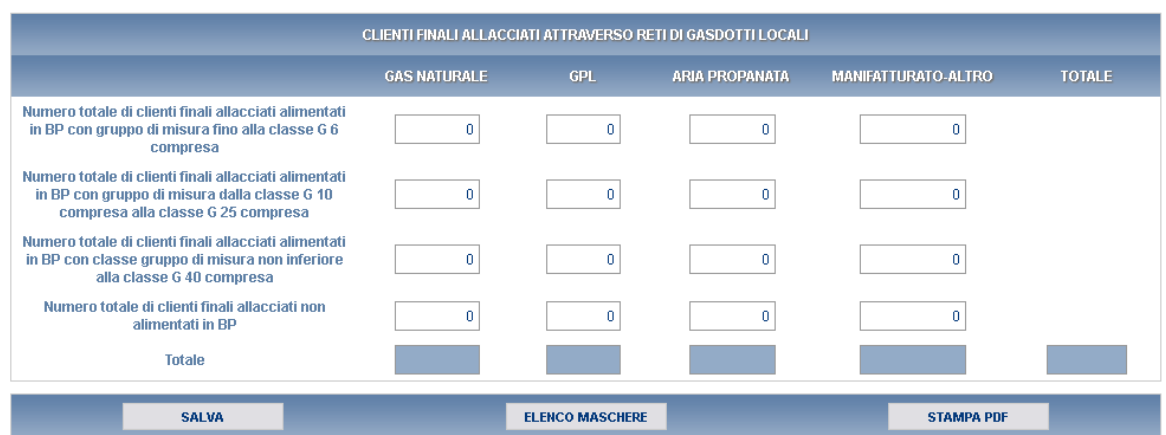

### **Figura 5.3: Numero di clienti finali allacciati**

# <span id="page-16-0"></span>**5.4 Livelli specifici di qualità commerciale ed indennizzi automatici**

La maschera prevede la caratterizzazione dei Livelli specifici di qualità commerciale e degli indennizzi automatici. È organizzata per tipologia di clienti finali allacciati o forniti alimentati in BP (con gruppo di misura fino alla classe G6 compresa, dalla classe G10 compresa alla classe G25 compresa, non inferiore alla classe G40 compresa).

Per ciascuna di esse devono essere riportati i seguenti dati: eventuali standard migliorativi definiti dall'esercente, numero totale delle prestazioni eseguite, numero di casi di mancato rispetto (suddivisi per cause di forza maggiore, cause imputabili al cliente o enti terzi, cause imputabili all'esercente), Effettivo (tempo medio rilevato), Numero totale degli indennizzi corrisposti e ammontare complessivo (in euro) degli indennizzi corrisposti.

In particolare, per ciascuna prestazione bisogna osservare le seguenti regole di compilazione:

- il "Numero totale di casi di mancato rispetto" non può essere maggiore del "Numero totale di prestazioni eseguite";
- i campi "Numero totale di prestazioni eseguite", "Numero di casi di mancato rispetto" e "Effettivo" (ad eccezione delle prestazioni relative agli appuntamenti), devono essere obbligatoriamente valorizzati;

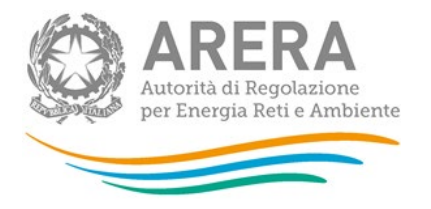

- se il "Numero totale di prestazioni eseguite" è maggiore di 0 e il "Numero di casi di mancato rispetto per cause imputabili all'esercente" è uguale a 0, allora il campo "Effettivo" deve essere minore o uguale dello standard fissato dall'Autorità (o del migliorativo definito dall'impresa);
- se il "Numero di prestazioni totali eseguite" è uguale alla somma dei casi di mancato rispetto, allora il campo "Effettivo" deve essere maggiore dello standard fissato dall'Autorità (o del migliorativo definito dall'impresa);
- se il "Numero di casi di mancato rispetto imputabili all'esercente" è uguale a zero e il "Numero totale di prestazioni eseguite" è uguale alla somma dei "Numeri di casi di mancato rispetto", allora il campo "Effettivo" deve essere uguale a zero.

Per quanto riguarda il tema degli appuntamenti, è richiesta la compilazione dei campi relativi alla prestazione "Fascia di puntualità per appuntamenti" con riferimento a tutti gli appuntamenti fissati con il richiedente; mentre la riga successiva, denominata "Appuntamenti posticipati", si riferisce appunto ai soli appuntamenti posticipati e, pertanto, si configura come sottoinsieme del precedente.

La prestazione denominata:

- "Connessioni alla rete di cui alla preventivazione per l'esecuzione di lavori semplici" è un di cui della prestazione "Preventivazione per l'esecuzione di lavori semplici " e deve riferirsi esclusivamente a nuove connessioni.

- "Connessioni alla rete di cui alla esecuzione di lavori semplici" è un di cui della prestazione "Esecuzione di lavori semplici ", e deve riferirsi esclusivamente a nuove connessioni.

- "Connessioni alla rete di cui alla preventivazione per l'esecuzione di lavori complessi" è un di cui della prestazione "Preventivazione per l'esecuzione di lavori complessi ", e deve riferirsi esclusivamente a nuove connessioni.

La compilazione dei campi relativi alle connessioni è facoltativa.

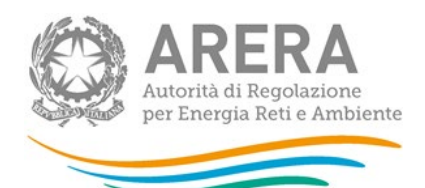

# LIVELLI SPECIFICI DI QUALITA COMMERCIALE ED INDENNIZZI AUTOMATICI

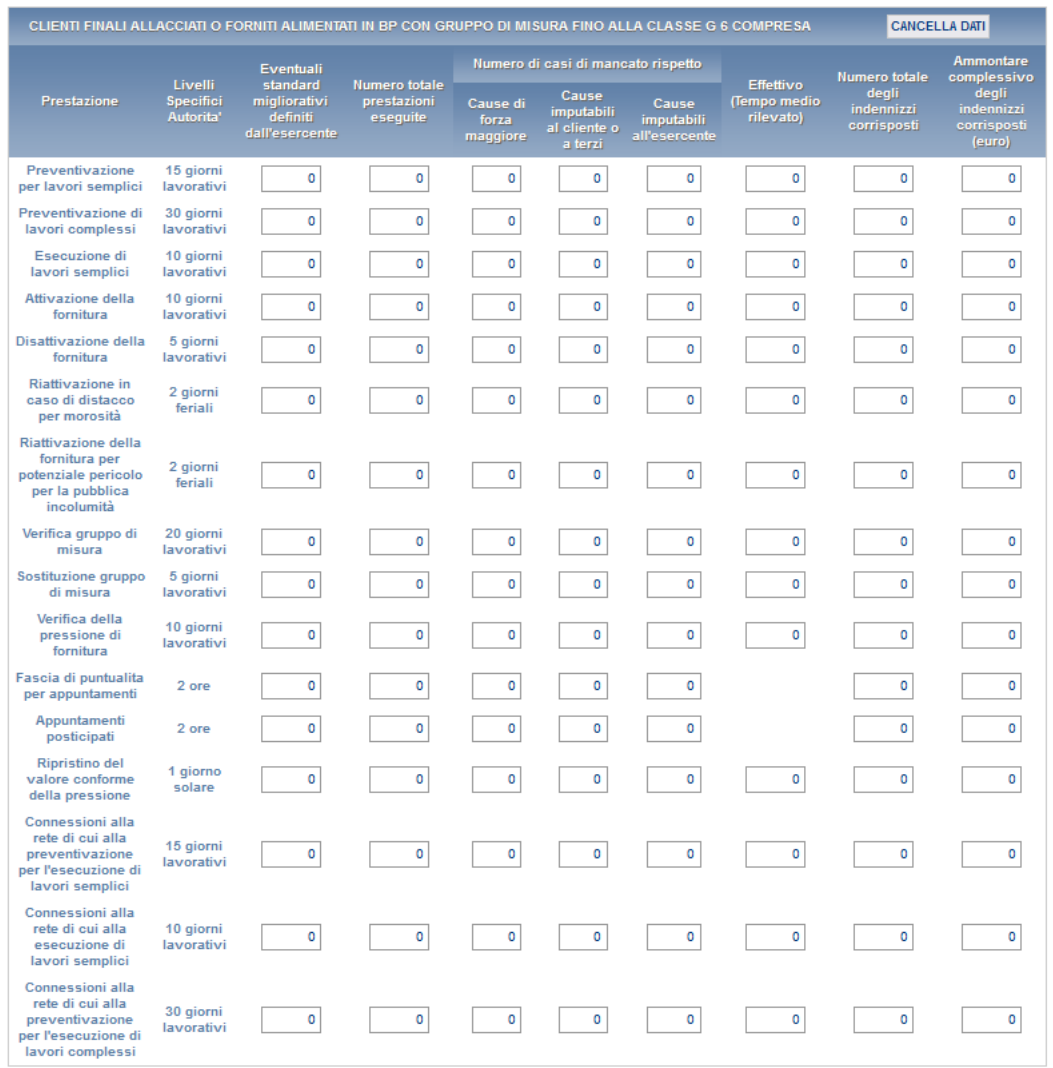

**Figura 5.4.1: Livelli specifici di qualità commerciale ed indennizzi automatici: Clienti finali allacciati o forniti alimentati in BP con gruppo di misura fino alla classe G 6 compresa**

.

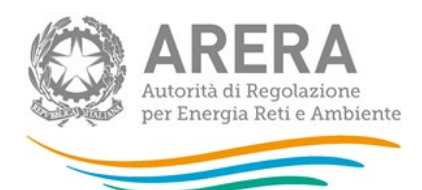

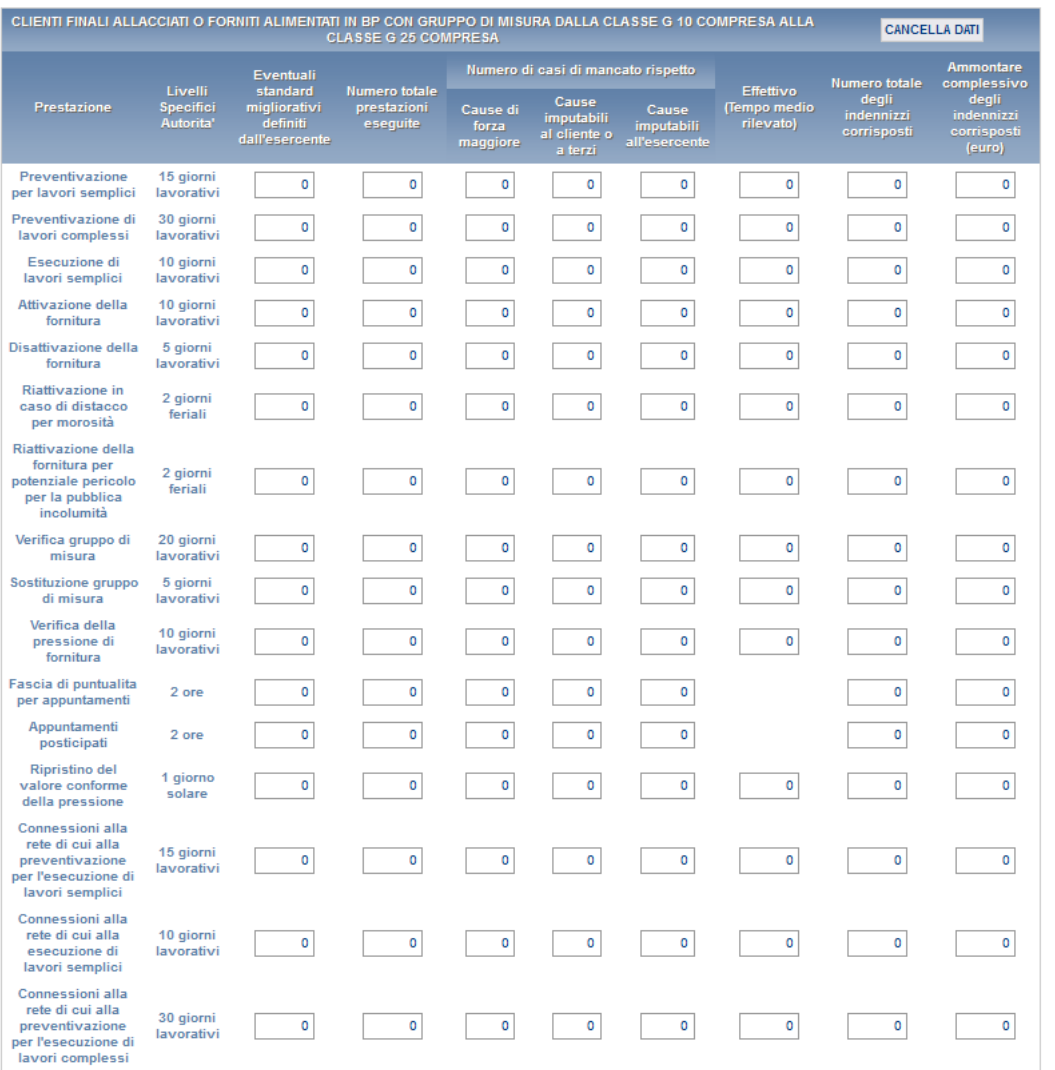

**Figura 5.4.2: Livelli specifici di qualità commerciale ed indennizzi automatici: Clienti finali allacciati o forniti alimentati in BP con gruppo di misura dalla classe G 10 compresa alla classe G 25 compresa**

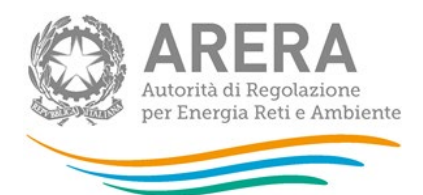

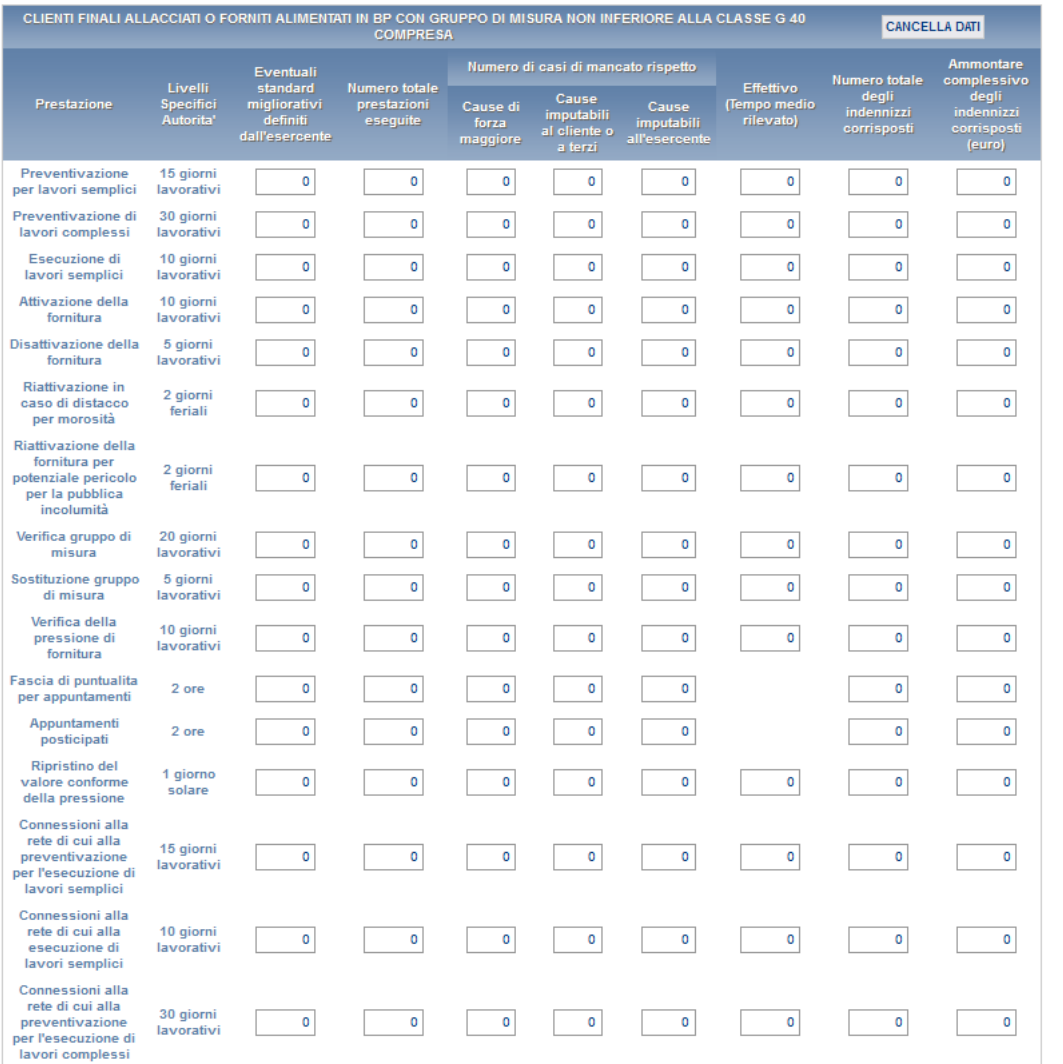

**Figura 5.4.3: Livelli specifici di qualità commerciale ed indennizzi automatici: Clienti finali allacciati o forniti alimentati in BP con gruppo di misura non inferiore alla classe G 40 compresa**

# <span id="page-20-0"></span>**5.5 Livelli generali di qualità commerciale per tipologia di clienti finale**

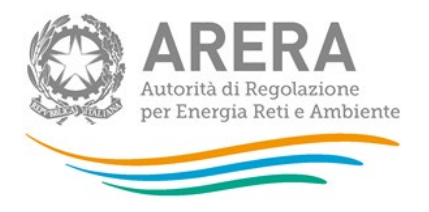

La maschera prevede la caratterizzazione dei Livelli generali di qualità commerciale e degli indennizzi automatici. È organizzata per tipologia di clienti finali i allacciati o forniti alimentati in BP (con gruppo di misura fino alla classe G6 compresa, dalla classe G10 compresa alla classe G25 compresa, non inferiore alla classe G40 compresa). Per ciascuna di esse devono essere riportati i seguenti dati: eventuale tempo massimo definito dall'esercente, eventuale percentuale minima di rispetto definita dall'esercente, numero totale delle prestazioni eseguite, numero di casi di mancato rispetto (suddivisi per cause: di forza maggiore, cause imputabili al cliente o enti terzi, cause imputabili all'esercente), percentuale di rispetto del tempo massimo, Effettivo (tempo medio rilevato). In particolare, per ciascun articolo bisogna osservare le seguenti regole:

- il Numero totale di casi di mancato rispetto" non può essere maggiore del "Numero totale di prestazioni eseguite".
- I campi "Numero totale di prestazioni eseguite", "Numero di casi di mancato rispetto" e "Effettivo", devono essere obbligatoriamente valorizzati.
- Se il "Numero totale di prestazioni eseguite" è maggiore di 0 e il "Numero di casi di mancato rispetto per cause imputabili all'esercente" è uguale a 0, allora il campo "Effettivo" deve essere minore o uguale dello standard fissato dall'Autorità (o del migliorativo definito dall'impresa).
- Se il "Numero di prestazioni totali eseguite" è uguale alla somma dei casi di mancato rispetto, allora il campo "Effettivo" deve essere maggiore dello standard fissato dall'Autorità (o del migliorativo definito dall'impresa).
- Se il "Numero di casi di mancato rispetto imputabili all'esercente" è uguale a zero e il "Numero totale di prestazioni eseguite" è uguale alla somma dei numeri di casi di mancato rispetto, allora il campo "Effettivo" deve essere uguale a zero.

La prestazione denominata "Connessioni alla rete di cui alla esecuzione di lavori complessi" è un di cui della prestazione "Esecuzione di lavori complessi ", e deve riferirsi esclusivamente a nuove connessioni. La compilazione dei campi relativi alle connessioni è facoltativa.

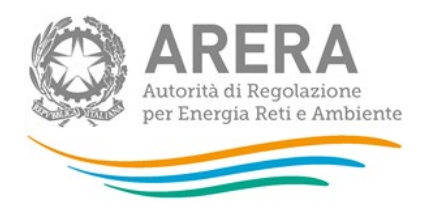

|                                                       |                                      |                                                                    |                                                                    | Regione: Lombardia                          |                                                                                                    |                                                |                                      |                                                    |                                        |  |
|-------------------------------------------------------|--------------------------------------|--------------------------------------------------------------------|--------------------------------------------------------------------|---------------------------------------------|----------------------------------------------------------------------------------------------------|------------------------------------------------|--------------------------------------|----------------------------------------------------|----------------------------------------|--|
|                                                       |                                      |                                                                    |                                                                    |                                             |                                                                                                    |                                                |                                      |                                                    |                                        |  |
|                                                       |                                      |                                                                    | Eventuale                                                          |                                             | CLIENTI FINALI ALLACCIATI ALIMENTATI IN BP CON GRUPPO DI MISURA FINO ALLA CLASSE G6 COMPRESA<br>Numero di casi di mancato rispetto |                                                |                                      | <b>CANCELLA DATI</b>                               |                                        |  |
| Prestazione                                           | Livelli<br>Generali<br>Autorita'     | Eventuale<br><b>Tempo</b><br>massimo<br>definito<br>dall'esercente | percentuale<br>minima di<br>rispetto<br>definita<br>dall'esercente | Numero totale<br>di prestazioni<br>eseguite | Cause di<br>forza<br>maggiore                                                                                                    | Cause<br>imputabili<br>al cliente o<br>a terzi | Cause<br>imputabili<br>all'esercente | Percentuale di<br>rispetto del<br>tempo<br>massimo | Effettivo<br>(tempo medio<br>rilevato) |  |
| Esecuzione di<br>lavoricomplessi                      | 90% entro<br>60 giorni<br>lavorativi | 0                                                                  | 0                                                                  | $\mathbf{0}$                                | $\circ$                                                                                                    | $\circ$                                        | $\circ$                              | $\mathbf 0$                                        | $\circ$                                |  |
| Risposta reclami o<br>richieste scritte               | 95% entro<br>30 giorni<br>solari     | 0                                                                  | 0                                                                  | $\circ$                                     | 0                                                                                                    | 0                                              | 0                                    | $\circ$                                            | 0                                      |  |
| Connessioni alla<br>rete di cui alla<br>esecuzione di | 90% entro<br>60 aiorni<br>lavorativi | $\circ$                                                            | $\mathbf 0$                                                        | 0                                           | 0                                                                                                    | $\circ$                                        | o                                    | $\overline{0}$                                     | $\circ$                                |  |

**Figura 5.5: Livelli generali di qualità commerciale per tipologia di clienti finali**

### <span id="page-22-0"></span>**5.6 Standard ulteriori di qualità commerciale definiti dall'esercente (Specifici)**

Per ciascuna tipologia di cliente finale è possibile inserire un'ulteriore prestazione con la relativa unità di misura e di seguito i campi specifici (Standard definito dall'esercente, numero totale di richieste, numero di casi di mancato rispetto, tempo effettivo, numero di indennizzi corrisposti e ammontare complessivo degli indennizzi corrisposti, comune).

I campi "Ulteriore Prestazione" e "Unità di Misura" sono obbligatori per ciascuna riga della tabella. Per aggiungere una nuova tipologia di cliente finale cliccare sul pulsante "Aggiungi"; per eliminare una riga fare click sull'icona che si trova nella prima colonna [x].

In fondo alla tabella è presente un campo note per la descrizione dello standard ulteriore.

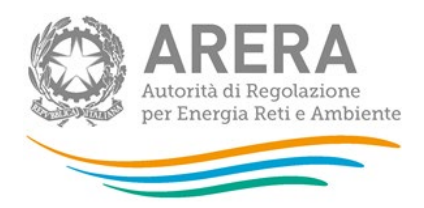

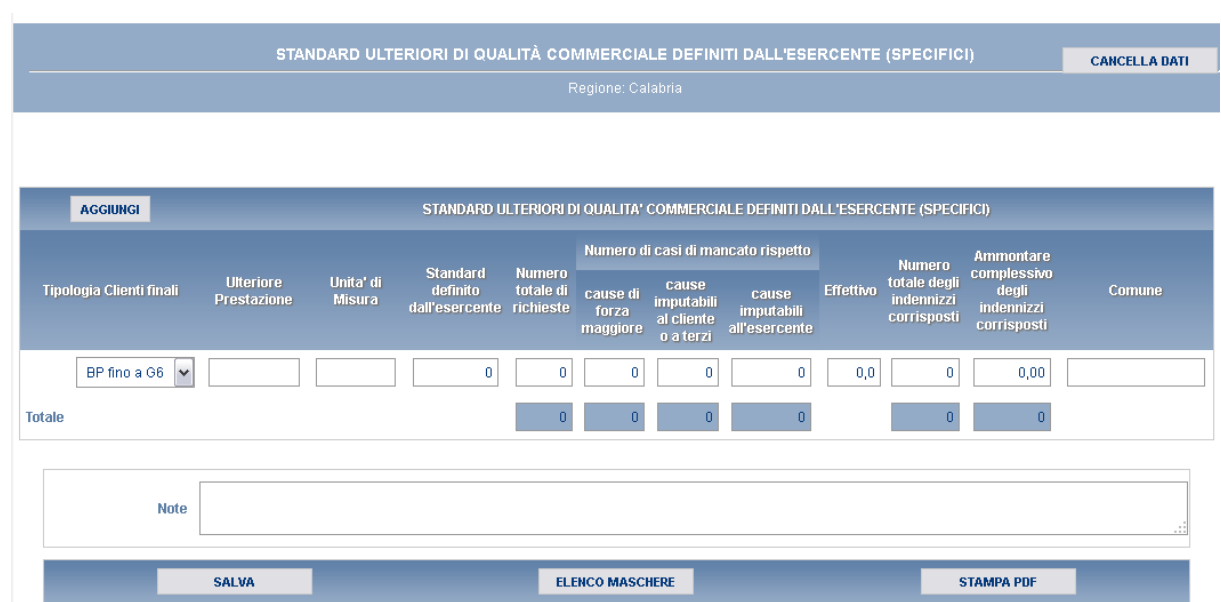

#### **Figura 5.6: Standard ulteriori di qualità commerciale definiti dall'esercente (Specifici)**

**ATTENZIONE: La maschera è accessibile solo se nella maschera "ISO Dichiarazioni", il relativo flag è stato salvato con il valore "sì".**

#### <span id="page-23-0"></span>**5.7 Standard ulteriori di qualità commerciale definiti dall'esercente (Generali)**

Per ciascuna tipologia di cliente finale è possibile inserire una ulteriore prestazione con la relativa unità di misura e di seguito i campi specifici (tempo massimo e percentuale minima di rispetto del tempo massimo, numero totale di richieste, numero di casi di mancato rispetto, percentuale di rispetto del tempo massimo, tempo effettivo, comune).

I campi "Ulteriore Prestazione" e "Unità di Misura" sono obbligatori per ciascuna riga della tabella. Per aggiungere una nuova tipologia di cliente finale cliccare sul pulsante "Aggiungi"; per eliminare una riga fare click sull'icona che si trova nella prima colonna [x].

In fondo alla tabella è presente un campo note per la descrizione dello standard ulteriore.

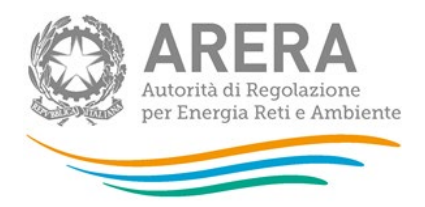

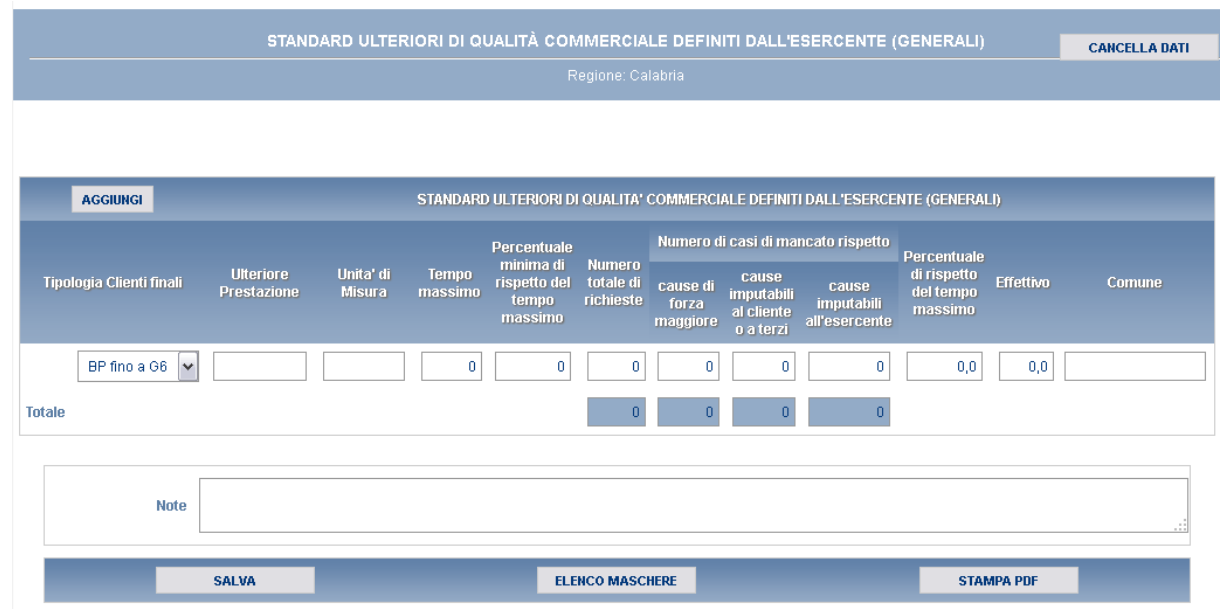

#### **Figura 5.7: Standard ulteriori di qualità commerciale definiti dall'esercente (Generali)**

**ATTENZIONE: La maschera è accessibile solo se nella maschera "ISO Dichiarazioni", il relativo flag è stato salvato con il valore "sì".**

#### <span id="page-24-0"></span>**5.8 Livelli Specifici - Messa a disposizione del venditore di dati tecnici**

La maschera acquisisce i dati tecnici richiesti dal venditore a livelli specifici. È organizzata per tipologia di clienti finali i allacciati o forniti alimentati in BP (con gruppo di misura fino alla classe G6 compresa, dalla classe G10 compresa alla classe G25 compresa, non inferiore alla classe G40 compresa). Per ciascuna di esse e per le seguenti prestazioni

- Dati tecnici acquisibili con lettura del gruppo di misura (M01) per reclami e richieste di informazioni scritti o procedura di conciliazione paritetica
- Altri dati tecnici (M02) dal 1° luglio 2017 per reclami e richieste di informazioni scritti o procedura di conciliazione paritetica
- Altri dati tecnici complessi (M02C) dal 1° luglio 2017 per reclami e richieste di informazioni scritti o procedura di conciliazione paritetica.

devono essere riportati i seguenti dati:

• Eventuali standard migliorativi definiti dall'esercente

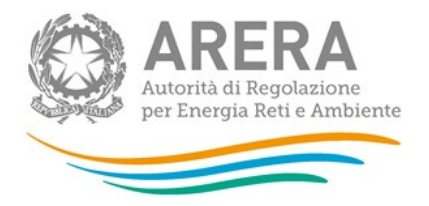

- Numero totale prestazioni eseguite
- Numero di casi di mancato rispetto divisi in:
	- o Cause di forza maggiore
	- o Cause imputabili al cliente o a terzi
	- o Cause imputabili all'esercente
- Effettivo (Tempo medio rilevato)
- Numero totale degli indennizzi corrisposti
- Ammontare complessivo degli indennizzi corrisposti (euro)

In particolare, per ciascuna prestazione bisogna osservare le seguenti regole di compilazione:

- il "Numero totale di casi di mancato rispetto" non può essere maggiore del "Numero totale di prestazioni eseguite";
- i campi "Numero totale di prestazioni eseguite", "Numero di casi di mancato rispetto" e "Effettivo", devono essere obbligatoriamente valorizzati;
- se il "Numero totale di prestazioni eseguite" è maggiore di 0 e il "Numero di casi di mancato rispetto per cause imputabili all'esercente" è uguale a 0, allora il campo "Effettivo" deve essere minore o uguale dello standard fissato dall'Autorità (o del migliorativo definito dall'impresa);
- se il "Numero di prestazioni totali eseguite" è uguale alla somma dei casi di mancato rispetto, allora il campo "Effettivo" deve essere maggiore dello standard fissato dall'Autorità (o del migliorativo definito dall'impresa);
- se il "Numero di casi di mancato rispetto imputabili all'esercente" è uguale a zero e il "Numero totale di prestazioni eseguite" è uguale alla somma dei "Numeri di casi di mancato rispetto", allora il campo "Effettivo" deve essere uguale a zero.

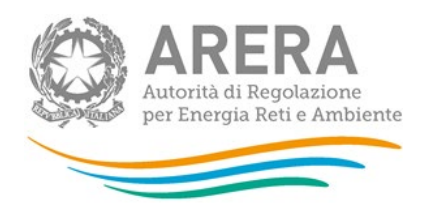

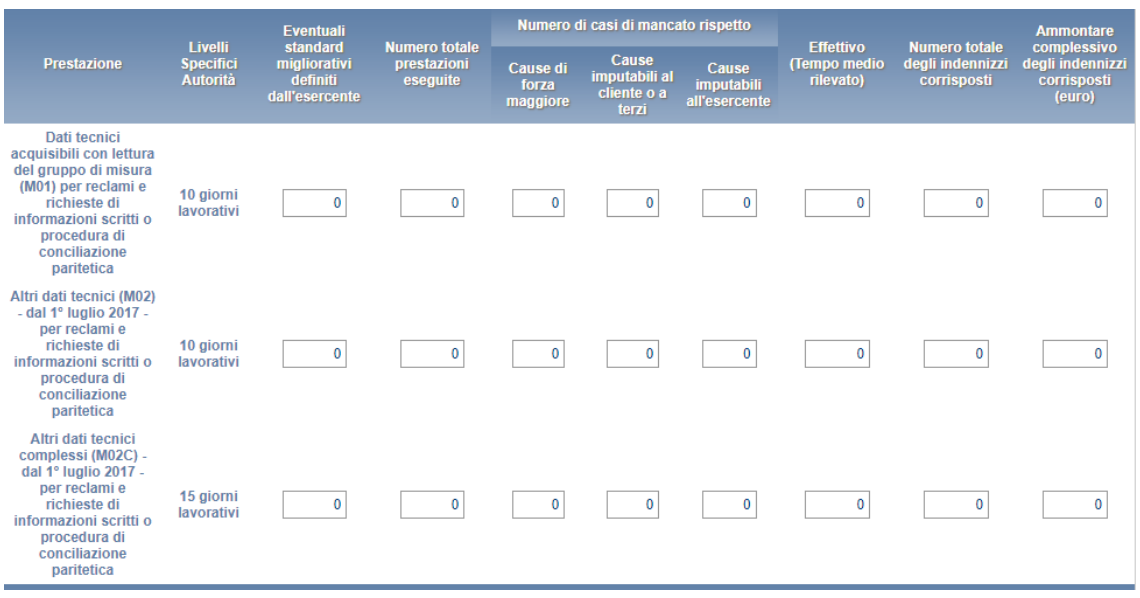

#### **Figura 5.8: Livelli Specifici - Messa a disposizione del venditore di dati tecnici**

#### <span id="page-26-0"></span>**5.9 Livelli Generali - Messa a disposizione del venditore di dati tecnici**

La maschera acquisisce i dati tecnici richiesti dal venditore a livelli generali. È organizzata per tipologia di clienti finali i allacciati o forniti alimentati in BP (con gruppo di misura fino alla classe G6 compresa, dalla classe G10 compresa alla classe G25 compresa, non inferiore alla classe G40 compresa). Per ciascuna di esse e per le seguenti prestazioni

- Dati tecnici acquisibili con lettura del gruppo di misura (M01) dal 1° luglio 2017 per reclami/richieste ricevute dal venditore per telefono
- Altri dati tecnici (M02) dal 1° luglio 2017 per reclami/richieste ricevute dal venditore per telefono

devono essere riportati i seguenti dati:

- Eventuale tempo massimo definito dall'esercente
- Eventuale percentuale minima di rispetto definita dall'esercente
- Numero totale prestazioni eseguite
- Numero di casi di mancato rispetto divisi in:
	- o Cause di forza maggiore
	- o Cause imputabili al cliente o a terzi
	- o Cause imputabili all'esercente

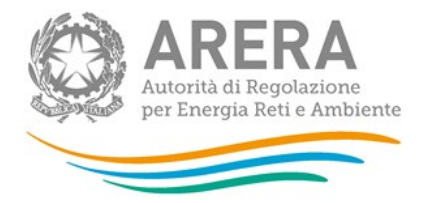

- Percentuale di rispetto del tempo massimo
- Effettivo (Tempo medio rilevato)

In particolare, per ciascuna prestazione bisogna osservare le seguenti regole di compilazione:

- il Numero totale di casi di mancato rispetto" non può essere maggiore del "Numero totale di prestazioni eseguite".
- I campi "Numero totale di prestazioni eseguite", "Numero di casi di mancato rispetto" e "Effettivo", devono essere obbligatoriamente valorizzati.
- Se il "Numero totale di prestazioni eseguite" è maggiore di 0 e il "Numero di casi di mancato rispetto per cause imputabili all'esercente" è uguale a 0, allora il campo "Effettivo" deve essere minore o uguale dello standard fissato dall'Autorità (o del migliorativo definito dall'impresa).
- Se il "Numero di prestazioni totali eseguite" è uguale alla somma dei casi di mancato rispetto, allora il campo "Effettivo" deve essere maggiore dello standard fissato dall'Autorità (o del migliorativo definito dall'impresa).
- Se il "Numero di casi di mancato rispetto imputabili all'esercente" è uguale a zero e il "Numero totale di prestazioni eseguite" è uguale alla somma dei numeri di casi di mancato rispetto, allora il campo "Effettivo" deve essere uguale a zero.

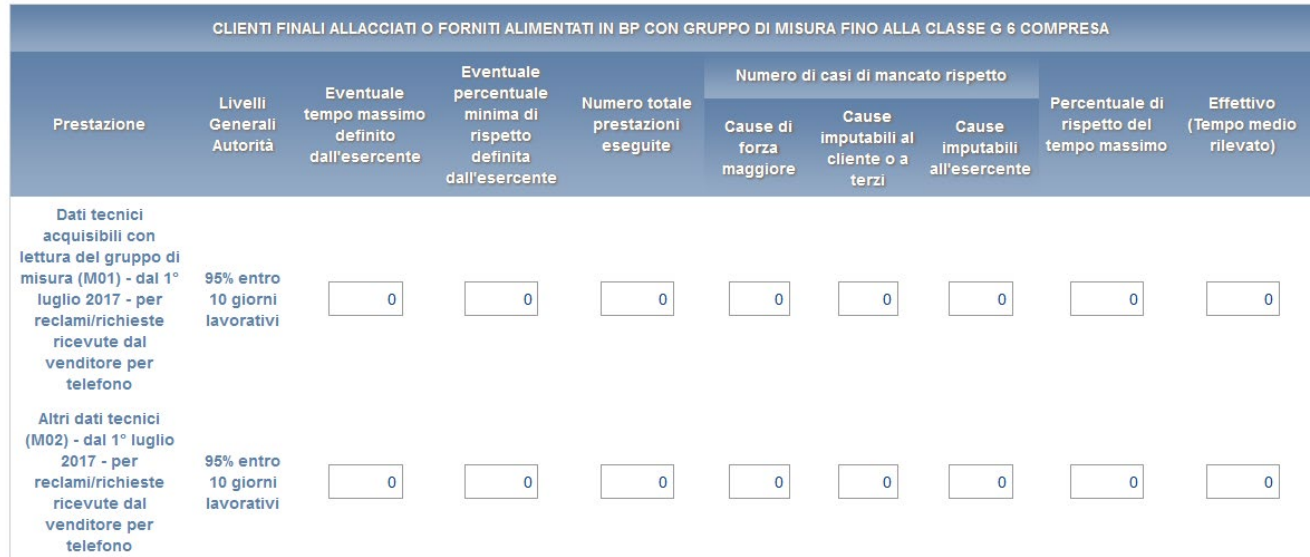

#### **Figura 5.9: Livelli Generali - Messa a disposizione del venditore di dati tecnici**

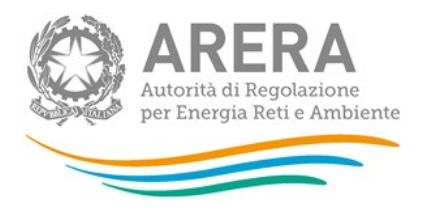

## <span id="page-28-0"></span>**5.10 Classificazione dei reclami e delle richieste**

La maschera è organizzata per tipologia di clienti finali i allacciati o forniti alimentati in BP (con gruppo di misura fino alla classe G6 compresa, dalla classe G10 compresa alla classe G25 compresa, non inferiore alla classe G40 compresa). Per ciascuna di esse devono essere riportati i seguenti dati:

- **Morosità e sospensione:** reclami e richieste relativi alle sospensioni e riattivazioni della fornitura, interruzioni dell'alimentazioni e cessazione amministrativa
	- $\circ$  Sospensioni e riattivazione della fornitura, interruzioni dell'alimentazioni e cessazione amministrativa
- Mercato: reclami e richieste relativi alle tempistiche dello switching
	- o Switching
- **Misura:** reclami e richieste relativi al funzionamento e alla sostituzione del misuratore (programmata o non programmata) o alla mancata effettuazione delle letture, incluso il malfunzionamento della telelettura, alle tempistiche e modalità di verifica del misuratore, alla ricostruzione dei consumi per malfunzionamento
	- o Mancate letture
	- o Cambio misuratore
	- o Verifica e ricostruzioni
	- o Altro
- **Connessioni, lavori e qualità tecnica:** reclami e richieste sulle tempistiche di esecuzione delle prestazioni (connessioni, attivazioni, spostamenti), sui costi indicati nei preventivi, sulla continuità del servizio e sui valori della tensione o della pressione di fornitura, nonché attinenti alla sicurezza.
	- o Preventivi/attivazioni/lavori (tempi e costi)
	- o Continuità

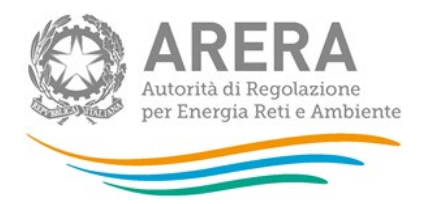

- o Valori della pressione
- o Sicurezza
- o Altro
- **Bonus sociale**: reclami e richieste relativi a mancate o ritardate validazione di domande da parte del distributore, tempi di erogazione, improprie cessazioni ecc. (da compilare solo per clienti finali i allacciati o forniti alimentati in BP con gruppo di misura fino alla classe G6 compresa)
	- o Validazioni
	- o Cessazioni
	- o Altro
- **Qualità commerciale:** reclami e richieste riguardanti il funzionamento del servizio clienti, nonché la corresponsione degli indennizzi previsti dalla regolazione per le attività di vendita e di distribuzione
	- o Servizio clienti (call center, sportelli, altri servizi)
	- o Indennizzi
	- o Altro
- **Altro:** reclami e richieste riguardanti fattispecie non riconducibili alle categorie precedenti
	- o Non riconducibili alle categorie precedenti

In particolare, per ciascuna prestazione bisogna osservare le seguenti regole di compilazione:

• Tutti numeri interi maggiori di 0

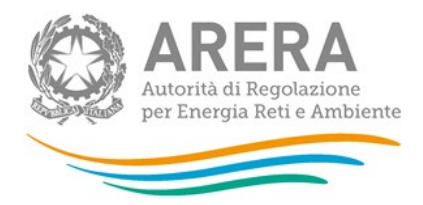

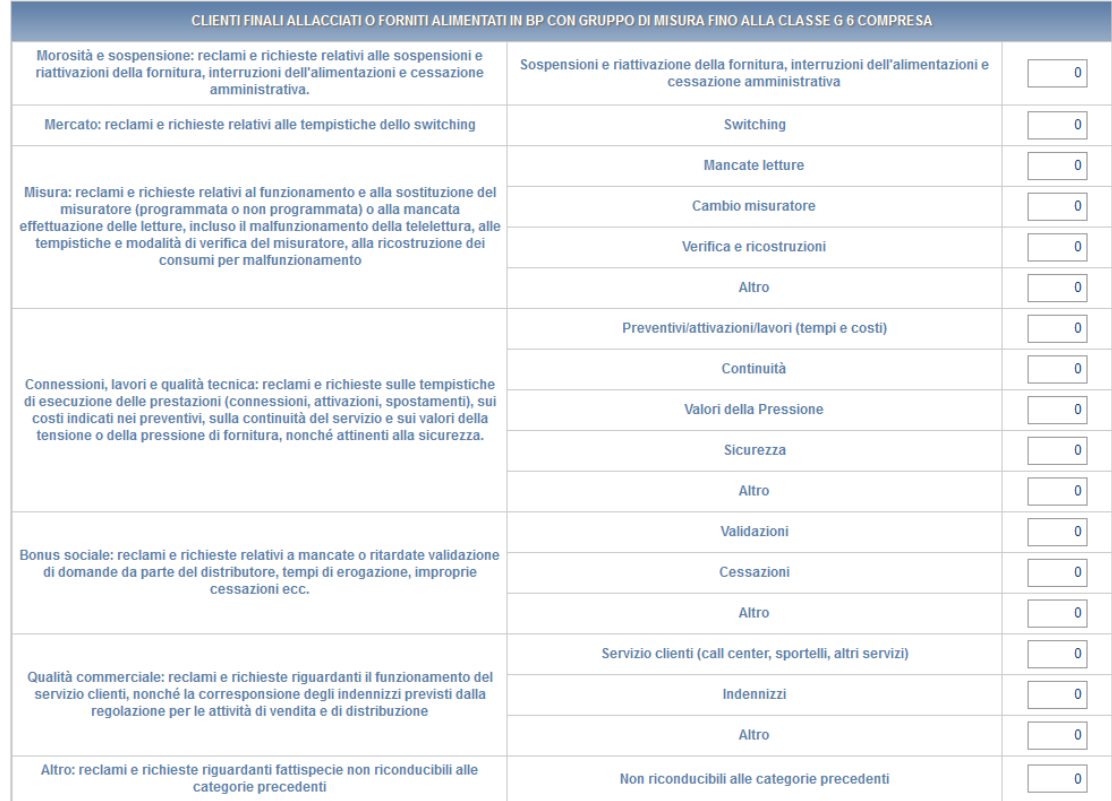

**Figura 5.10: Classificazione dei reclami e delle richieste** 

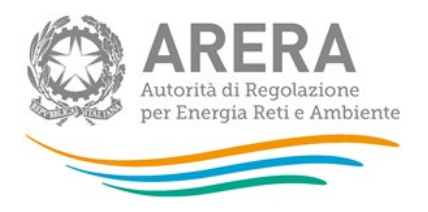

# <span id="page-31-0"></span>**6 Rettifica dei dati e richiesta di informazioni**

L'eventuale rettifica dei dati già inviati in modo definitivo deve essere autorizzata dall'Autorità. Il distributore può avviare la richiesta di rettifica dei dati contattando il servizio clienti, **nel periodo che intercorre dal 1° maggio al 31 maggio 2023, facendo riferimento**:

- **al numero verde:** 800.707.337
- **all'indirizzo e-mail:** [infoanagrafica@arera.it](mailto:infoanagrafica@arera.it)

Ai sensi dell'articolo 75 della deliberazione 569/2019/R/gas la richiesta dovrà essere corredata dei dati da modificare (vecchi valori e nuovi) nonché adeguata motivazione.

Fatte salve le previsioni di cui alla legge n. 481/95, l'Autorità comunicherà al distributore entro il 30 giugno 2023 l'eventuale autorizzazione alla rettifica.

Per eventuali informazioni e supporto di tipo tecnico è possibile contattare il numero verde

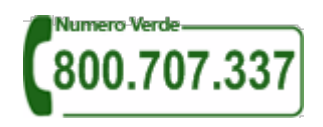

attivo dal lunedì al venerdì dalle 8.30 alle 13.00 e dalle 14.00 alle 18.30. In alternativa è disponibile l'indirizzo di posta elettronica: [infoanagrafica@arera.it](mailto:infoanagrafica@arera.it)

Nelle mail è sempre necessario indicare ragione sociale e P. IVA del soggetto per il quale si sta inviando la richiesta e un recapito telefonico del referente.

Si segnala che l'utilizzo di una casella di posta diversa da quella indicata o in caso di richieste inviate contemporaneamente a più caselle di posta o di invio reiterato nel breve periodo, i tempi di evasione della richiesta potrebbe subire notevoli ritardi.